Казенное общеобразовательное учреждение Ханты-Мансийского автономного округа - Югры «Няганская школа-интернат для обучающихся с ограниченными возможностями здоровья

> Утверждено: приказом от .30.08.2023 № 511

ДОКУМЕНТ ПОДПИСАН КВАЛИФИЦИРОВАННОЙ электронной подписью Сертификат 00 b9 1c 36 aa 6c c6 ab a6 72 02 45 ef 80 80 5f fd Владелец: Сорокина Марина Владимировна Должность: директор КОУ «Няганская школа-интернат для обучающихся с ограниченными возможностями здоровья» Действителен: с 13.01.2023г. по 07.04.2024г.

**Рабочая программа** по учебному предмету «Информатика» **8** класс вариант 1 (для обучающихся с интеллектуальными нарушениями)

> Ижицкая Людмила Святославовна учитель основ компьютерной грамотности, высшей категории

Нягань, 2023

#### **1. Пояснительная записка**

Рабочая программа по учебному предмету «Информатика» составлена на основе Федеральной адаптированной основной общеобразовательной программы обучающихся с умственной отсталостью (интеллектуальными нарушениями), далее ФАООП УО (вариант 1), утвержденной приказом Министерства просвещения России от 24.11.2022 г. № 1026.

АООП УО (вариант 1) адресована обучающимся с легкой умственной отсталостью (интеллектуальными нарушениями) с учетом реализации их особых образовательных потребностей, а также индивидуальных особенностей и возможностей.

Учебный предмет «Информатика» относится к предметной области «Математика» и является обязательной частью учебного плана. В соответствии с учебным планом рабочая программа по учебному предмету «Информатика» в 8 классе рассчитана на 34 учебные недели и составляет 34 часа в год (1 час в неделю)..

#### *Цели и задачи программы*

*Цели* изучения программы по предмету «Информатика»:

- освоение знаний, составляющих начало представлений об информационной картине мира и информационных процессах, способствующих восприятию основных теоретических понятий в базовом курсе информатики и формированию элементов алгоритмического и логического мышления;
- овладение умением использовать компьютерную технику как практический инструмент для работы с информацией в учебной деятельности и повседневной жизни;
- развитие первоначальных способностей ориентироваться в информационных потоках окружающего мира и применять точную и понятную инструкцию при решении учебных задач и в повседневной жизни;
- формирование представлений о компьютере как методе познания действительности;
- воспитание интереса к информационной и коммуникативной деятельности, этическим нормам работы с информацией; воспитание бережного отношения к техническим устройствам;
- формирование представлений об основах финансовой грамотности в процессе изучения информатики. Рабочая программа по учебному предмету «Информатика » в 8 классе определяет следующие задачи:
- коррекция отклонений в интеллектуальном развитии (мышление, память, внимание, речь);
- развитие умений устанавливать последовательность событий и причинно- следственные связи; познавательных способностей учащихся;
- развитие умений использовать уже полученные знания в повседневной жизни;
- создание ситуации успеха, развитие положительного отношения к своей работе и учёбе;
- формирование учебной и трудовой мотивации, уверенности в себе;
- развитие коммуникативных навыков;
- развитие мелкой моторики.

### Планируемые результаты освоения рабочей программы по учебному предмету «Математика» в 8 классе

Личностные результаты

- Сформированность адекватных представлений о собственных возможностях, о насущно необходимом жизнеобеспечении.
- Овладение социально бытовыми навыками адаптации, используемыми в повседневной жизни
- Владение навыками коммуникации и принятыми нормами социального взаимодействия (поведение в цифровом пространстве)
- Принятие и освоение социальной роли обучающегося, проявление социально значимых мотивов учебной деятельности, понимание роли информационных процессов в современном мире.
- Сформированность навыков сотрудничества с взрослыми и сверстниками в разных социальных ситуациях.
- Способность и готовность к принятию ценностей здорового образа жизни за счет знания основных гигиенических, эргономических и технических условий безопасной эксплуатации средств ИКТ.

### Уровни достижения предметных результатов по учебному предмету «Математика» на конец 8 класса

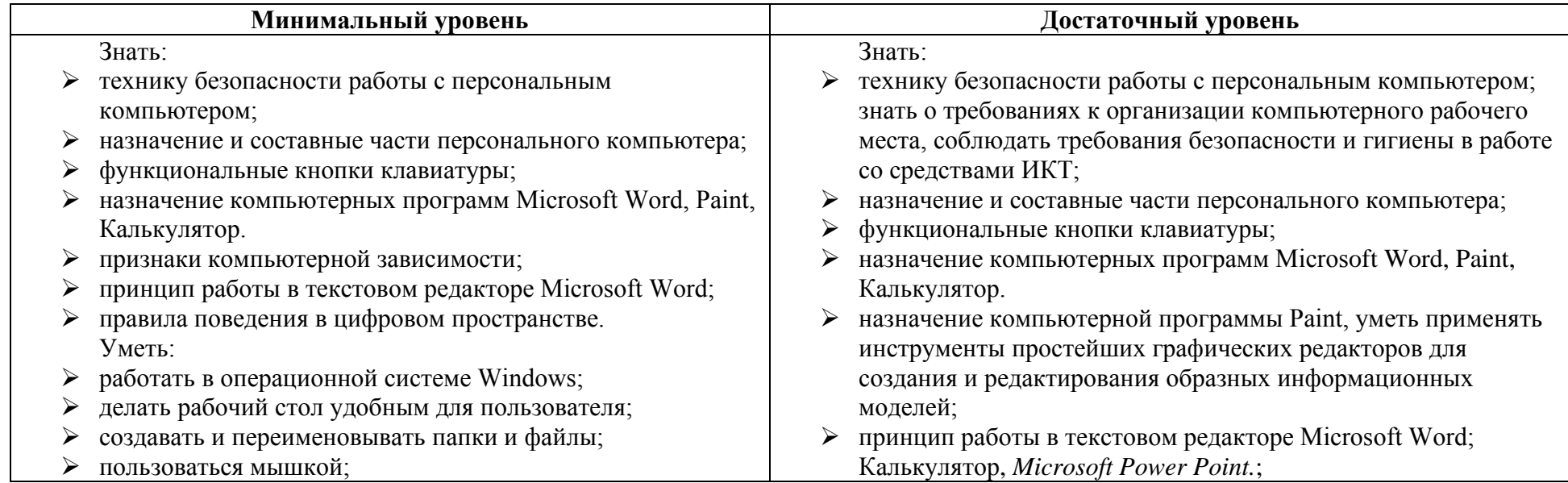

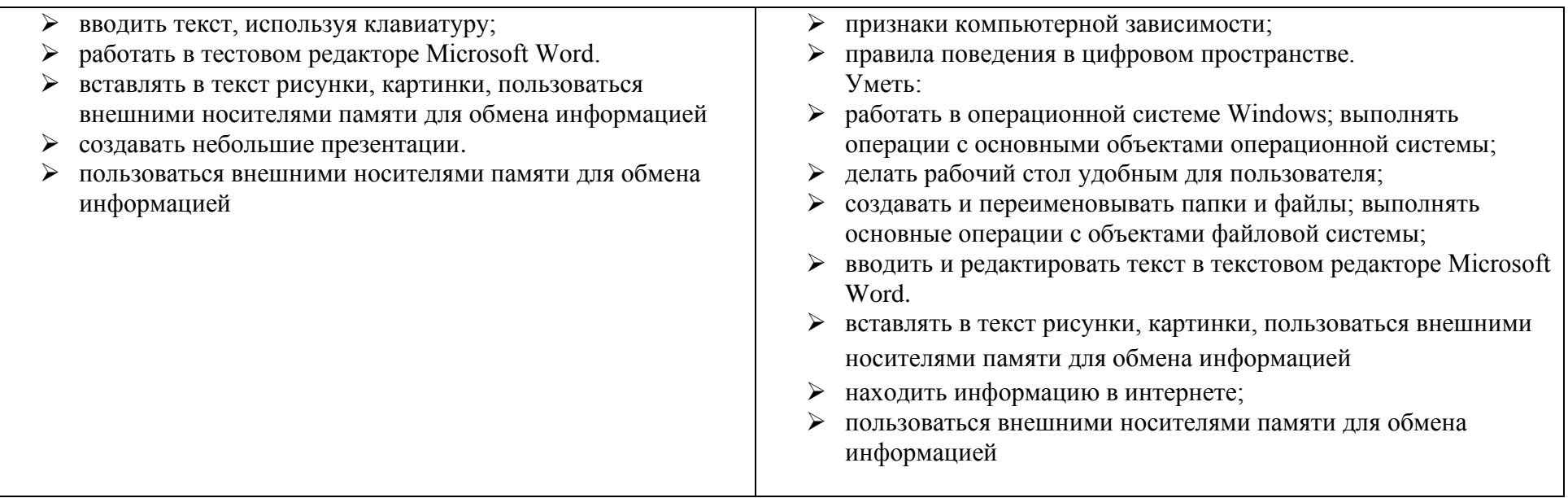

# **Система оценки достижения обучающимися с умственной отсталостью планируемых результатов освоения образовательной программы по учебному предмету «Информатика» в 8 классе**

В соответствии с требования Стандарта для обучающихся с умственной отсталостью (интеллектуальными нарушениями) оценке подлежат *личностные и предметные* результаты.

Оценка **личностных результатов** предполагает, прежде всего, оценку продвижения обучающегося в овладении социальными (жизненными) компетенциями, может быть представлена в условных единицах:

0 баллов - нет фиксируемой динамики;

1 балл - минимальная динамика;

2 балла - удовлетворительная динамика;

3 балла - значительная динамика.

### *Оценка предметных результатов***.**

Система оценивания предметных результатов обучающихся с легкой степенью умственной отсталости регламентирована и организована в соответствии с локальными актами образовательной организации. В качестве содержательной и критериальной базы оценки выступают предметные результаты. Объектом оценки предметных результатов является освоение обучающимися содержания учебного предмета «Информатика», умений и способов действия для решения учебно-познавательных и учебно-практических задач. Оценка достижения предметных результатов ведётся в ходе текущего контроля, периодического тематического контроля.

*Текущий контроль* осуществляется в виде контрольно-измерительной деятельности:

- поурочный устный контроль (устный опрос, выполнение практических заданий на компьютере);

- поурочный письменный контроль (работа по карточкам, самостоятельная работа, в форме тестовых и коррекционно – развивающих упражнений);

- *периодический тематический контроль* (контрольный тест по пройденным темам, выполнение самостоятельных заданий на компьютере); *- промежуточный* (по окончанию учебного года): выполнение практических заданий на компьютере, тест.

В целом оценка достижений обучающимися с умственной отсталостью (интеллектуальными нарушениями) предметных результатов должна базироваться на принципах индивидуального и дифференцированного подходов. Усвоенные обучающимися даже незначительные по объему и элементарные по содержанию знания и умения выполняют коррекционно-развивающую функцию, поскольку они играют определенную роль в становлении личности ученика и овладении им социальным опытом. При оценивании предметных результатов освоения АООП обучающимися с умственной отсталостью (интеллектуальными нарушениями) необходимо, чтобы балльная оценка свидетельствовала о качестве усвоенных знаний. В связи с этим основными критериями оценки планируемых результатов являются следующие: соответствие / несоответствие науке и практике; полнота и надежность усвоения; самостоятельность применения усвоенных знаний. Усвоенные предметные результаты оцениваются с точки зрения достоверности как «верные» или «неверные». Критерий «верно» / «неверно» (правильность выполнения задания) свидетельствует о частотности допущения тех или иных ошибок, возможных причинах их появления, способах их предупреждения или преодоления. По критерию полноты предметные результаты оцениваться как полные, частично полные и неполные. Самостоятельность выполнения заданий оценивается с позиции наличия / отсутствия помощи и ее видов: задание выполнено полностью самостоятельно; выполнено по словесной инструкции; выполнено с опорой на образец; задание не выполнено при оказании различных видов помощи.

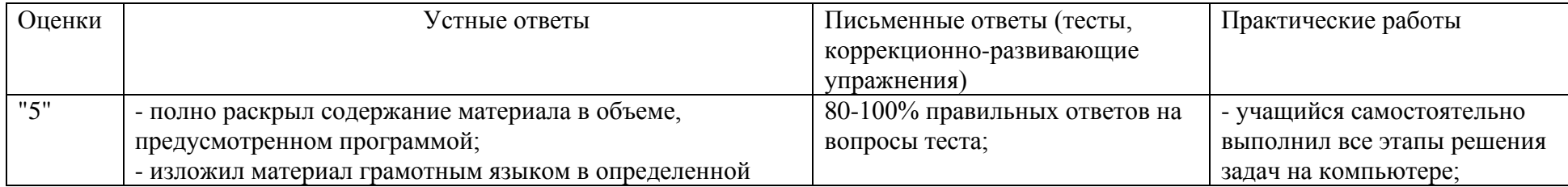

#### **Критерии оценивания по информатике**

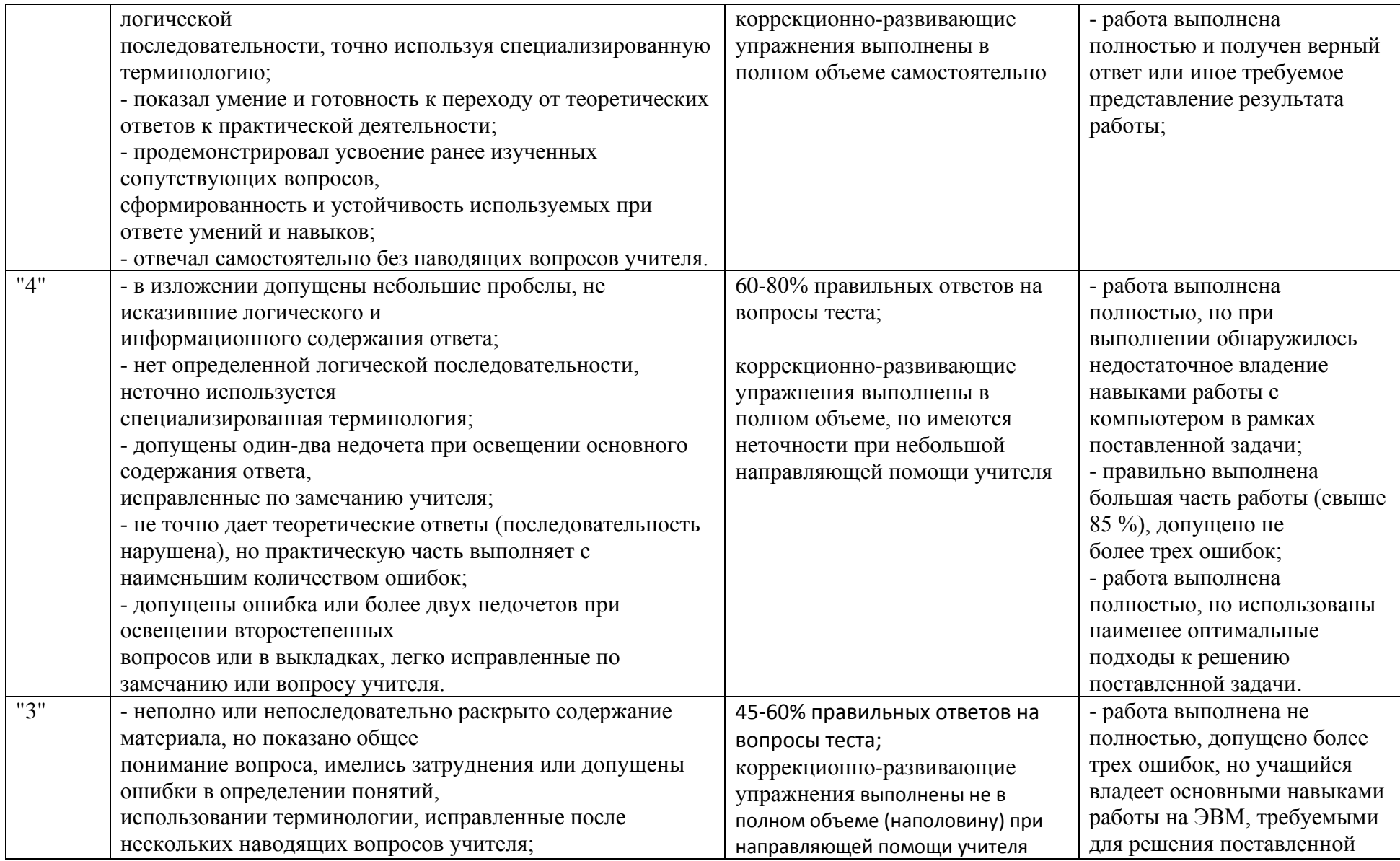

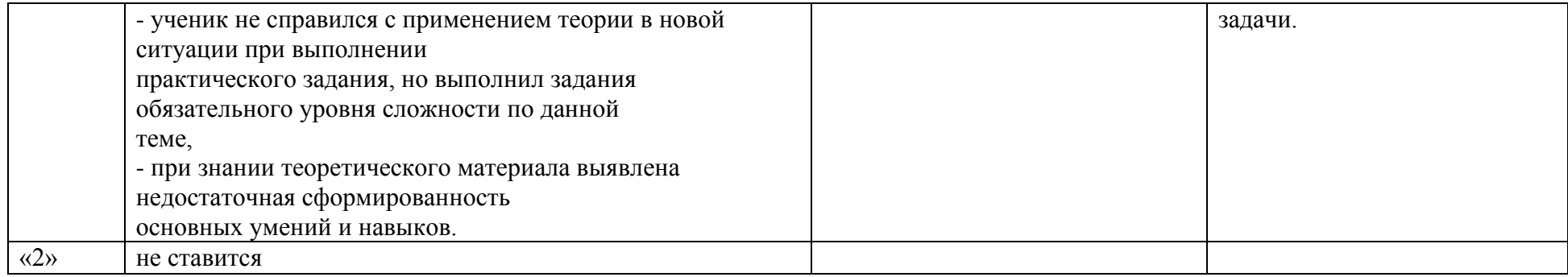

### **Контроль и учет предметных результатов достижений обучающихся 8А класса**

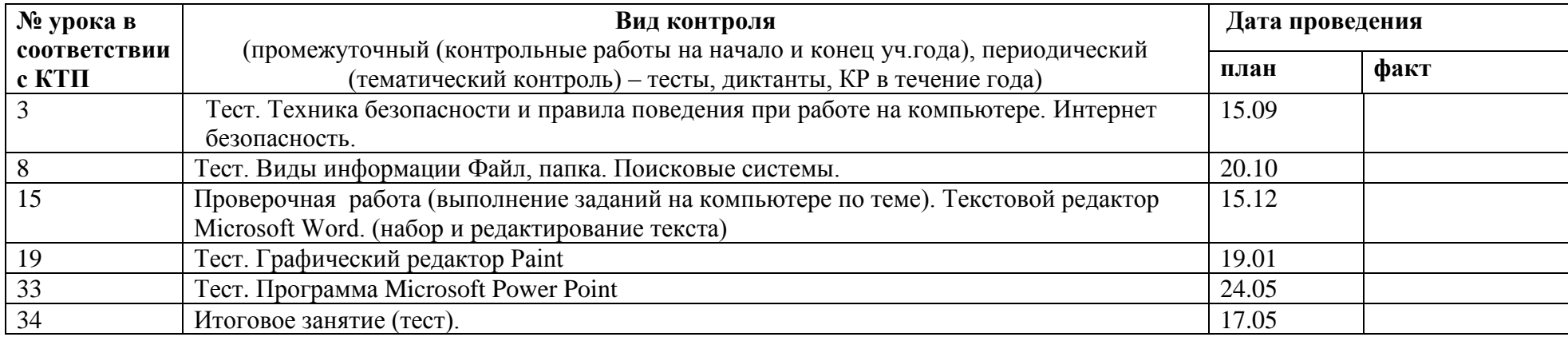

### **Оценочные материалы по математике представлены в Приложении 1.**

### **2. Содержание обучения**

**Общая характеристика учебного предмета с учетом особенностей его освоения обучающимися.**

Сегодня нет необходимости обсуждать, нужна или нет компьютеризация специального обучения. Современное общество создаёт новую информационную культуру, в которой будут жить и работать выпускники всех типов школ, поэтому сама жизнь ставит проблему внедрения компьютерной техники в систему специального образования. Перспективным направлением развития коррекционного образования в рамках специальной школы является использование новых информационных технологий. Уметь пользоваться компьютерной техникой в современной жизни необходимо всем, в том числе и детям с умственной отсталостью. Внедрение в нашу повседневную жизнь мобильных телефонов с их неограниченными возможностями, компьютерных терминалов оплаты и различной удобной в применении техники выдвигает перед нами требования обучения наших учащихся знаниям и умениям пользоваться этими достижениями технического прогресса.

Признано, что для детей с глубокими и комплексными нарушениями развития компьютерные технологии являются уникальным средством, способным обеспечить взаимодействие с окружающим миром. Под компьютеризацией понимается обучение пользовательским навыкам. Компьютер стал предметом первой необходимости для огромного количества людей, поэтому научиться грамотно пользоваться персональным компьютером, значит сделать его своим верным помощником. Компьютеризацияпредусматривает **взаимное дополнение и взаимопроникновение двух: обучение пользовательскими навыками и пользование компьютерными технологиями.**

При помощи элементарных знаний по работе на персональном компьютере может проходить интеграция в общество. Задачи, поставленные на уроках, помогают учащимися осознать свое место в социуме, понять, что ребенок является полноценным членом общества и должен обладать всеми необходимыми знаниями, чтобы не быть изгоем. Коррекция памяти, внимания, логического мышления направлена на приобретение учащимися знаний о себе, о своем месте в мире, своих отношениях с миром. Изучая персональный компьютер, учащиеся смогут более успешно интегрировать свои знания в других областях.

#### *Уровень готовности учащихся к усвоению программы:*

- затруднение анализа и синтеза воспринимаемой информации;
- произвольное внимание целенаправленное, требуются большие усилия для его привлечения и фиксации;
- мышление конкретное, непоследовательное, стереотипное;
- с трудом формируются высшие чувства: нравственные, эстетические;
- эмоционально-волевая сфера в ряде случаев нарушена и проявляется в примитивности чувств и интересов, недостаточной выразительности и адекватности эмоциональных реакций, слабости побуждений их к деятельности, особенно к познанию окружающего;
- моторно-двигательная сфера учащихся дефектна, у всех без исключения имеются более или менее выраженные отклонения в речевом развитии.

Поэтому особенно *актуальна и целесообразна* реализация программы в школе для детей с ОВЗ, которые в силу имеющегося нарушения интеллектуального развития не могут достичь уровня образованности, предусмотренного цензовым образованием, без помощи педагогов.

Учебный предмет «Информатика» следует концентрическому принципу в размещении материала, при котором одна и та же тема изучается в течение нескольких лет с постепенным наращиванием сведений. Сначала происходит знакомство с компьютером, как инструментом, затем нарабатываются навыки использования компьютерных технологий, и потом происходит ежегодный повтор и усложнение тренинга. При этом возможность использования компьютерных игр развивающего характера для детей с проблемами в обучении дает возможность поддерживать постоянный повышенный интерес к изучаемому курсу.

Класс делится на 2 группы. Урок состоит из двух частей: теории (20 мин – 1группа) и практики на компьютере (20 мин – 2 группа). Затем группы меняются.

Исходя из специфики контингента учащихся школы педагог оставляет за собой право варьировать количество теоретических и практических часов на занятиях, а также количество часов на выполнение той или иной темы. В зависимости от психофизического состояния учащихся педагог имеет право с отдельными учащимися изучать дополнительные темы, или усложнять изучаемый материал. Для реализации программы целесообразно использовать следующие *формы и методы работы:*

- достаточное количество наглядных пособий;
- обучение работе в различных компьютерных программах;
- решение ситуационных задач практического характера на уроках;
- самостоятельные формы работы с проведением анализа ошибок;
- контрольные и проверочные задания;
- использование полученных знаний на уроках истории, географии, биологии, трудового обучения;
- участие в различных конкурсах.

#### **Тематическое планирование: 8 а класс**

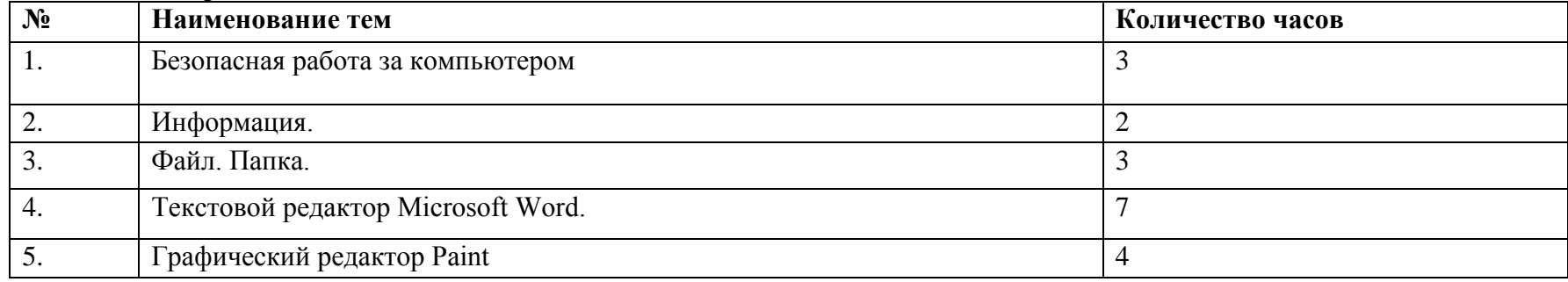

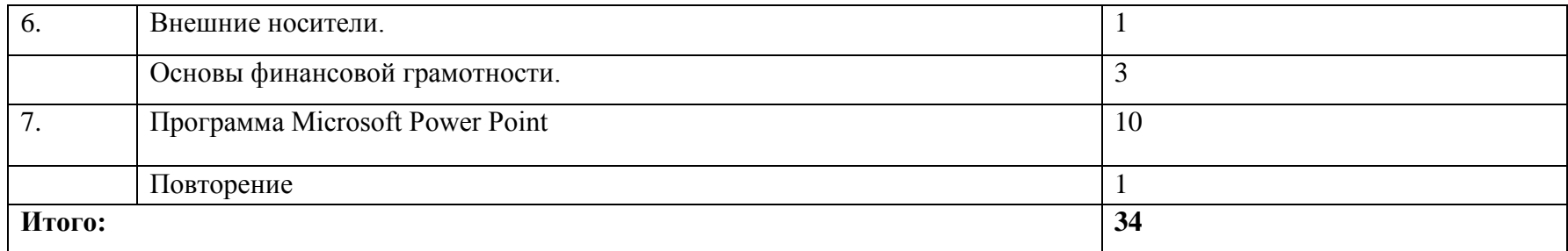

# **Содержание учебного предмета «Информатика», 8 класс**

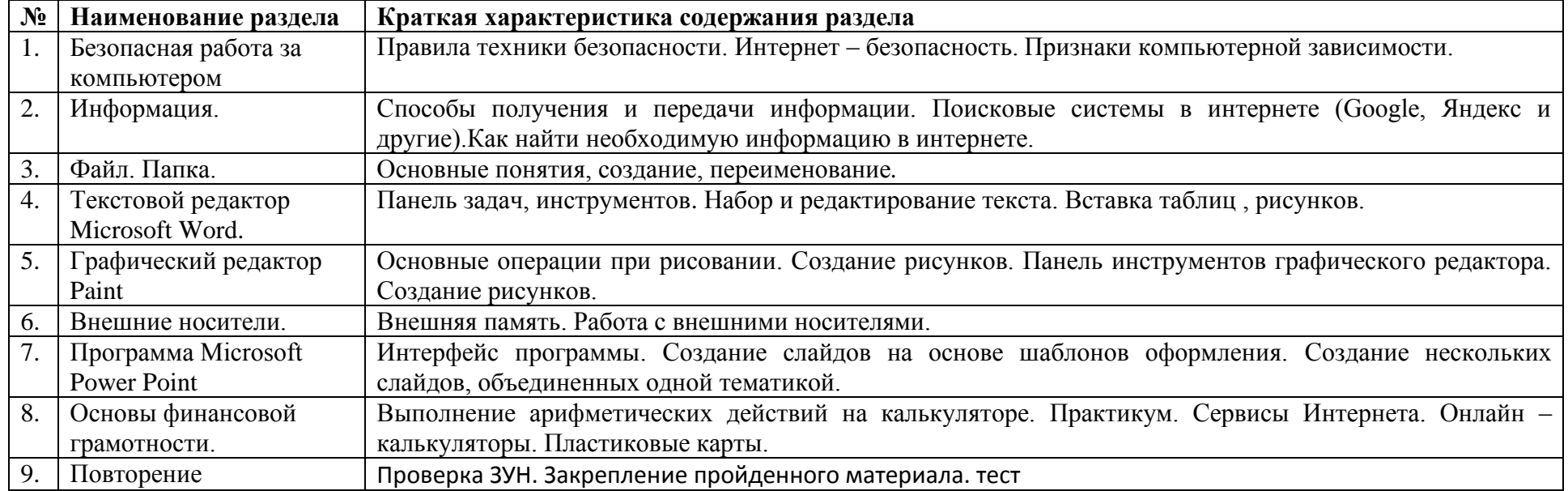

# **Календарно- тематическое планирование по информатике на 2023-2024 учебный год 8А класс**

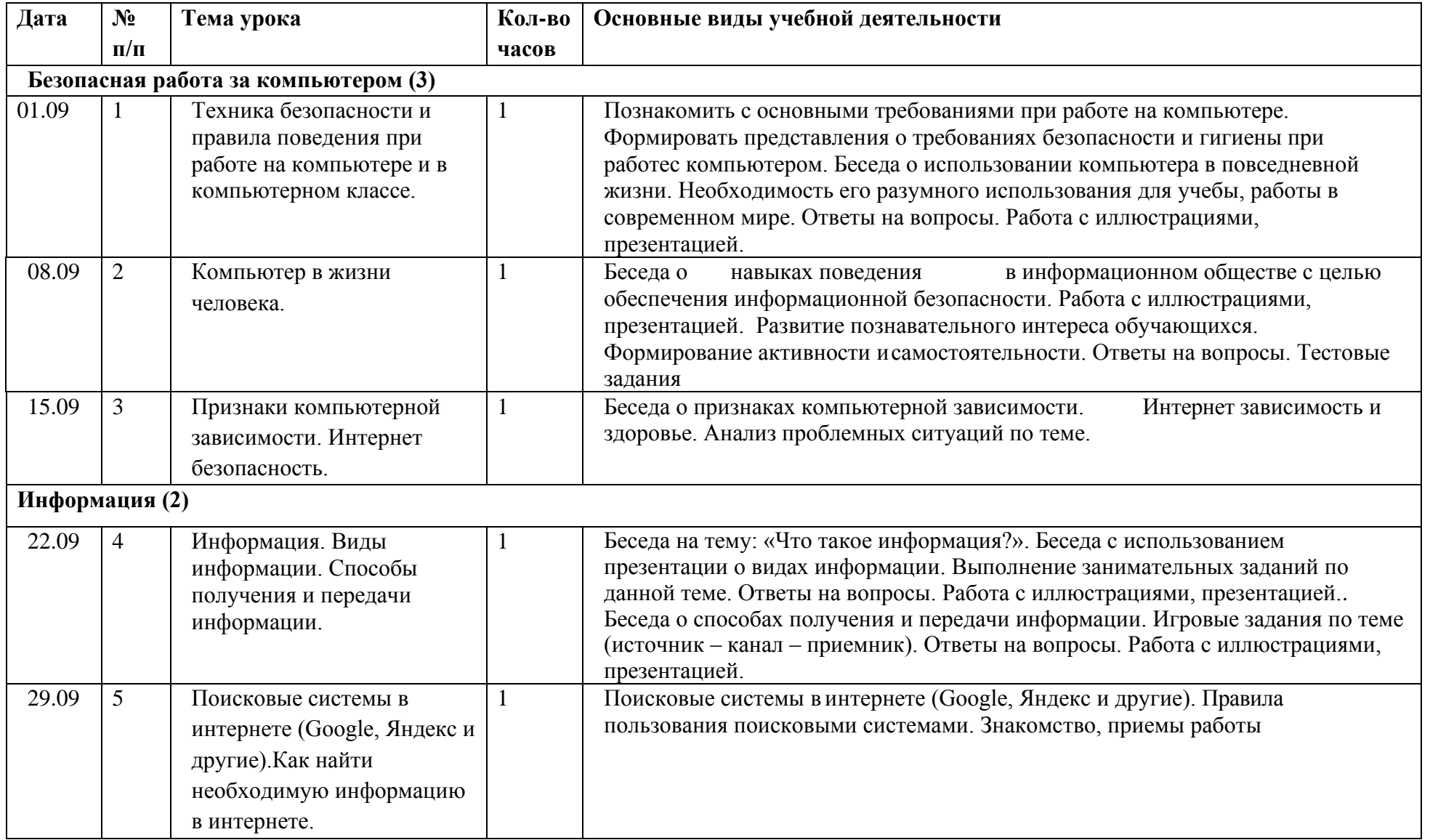

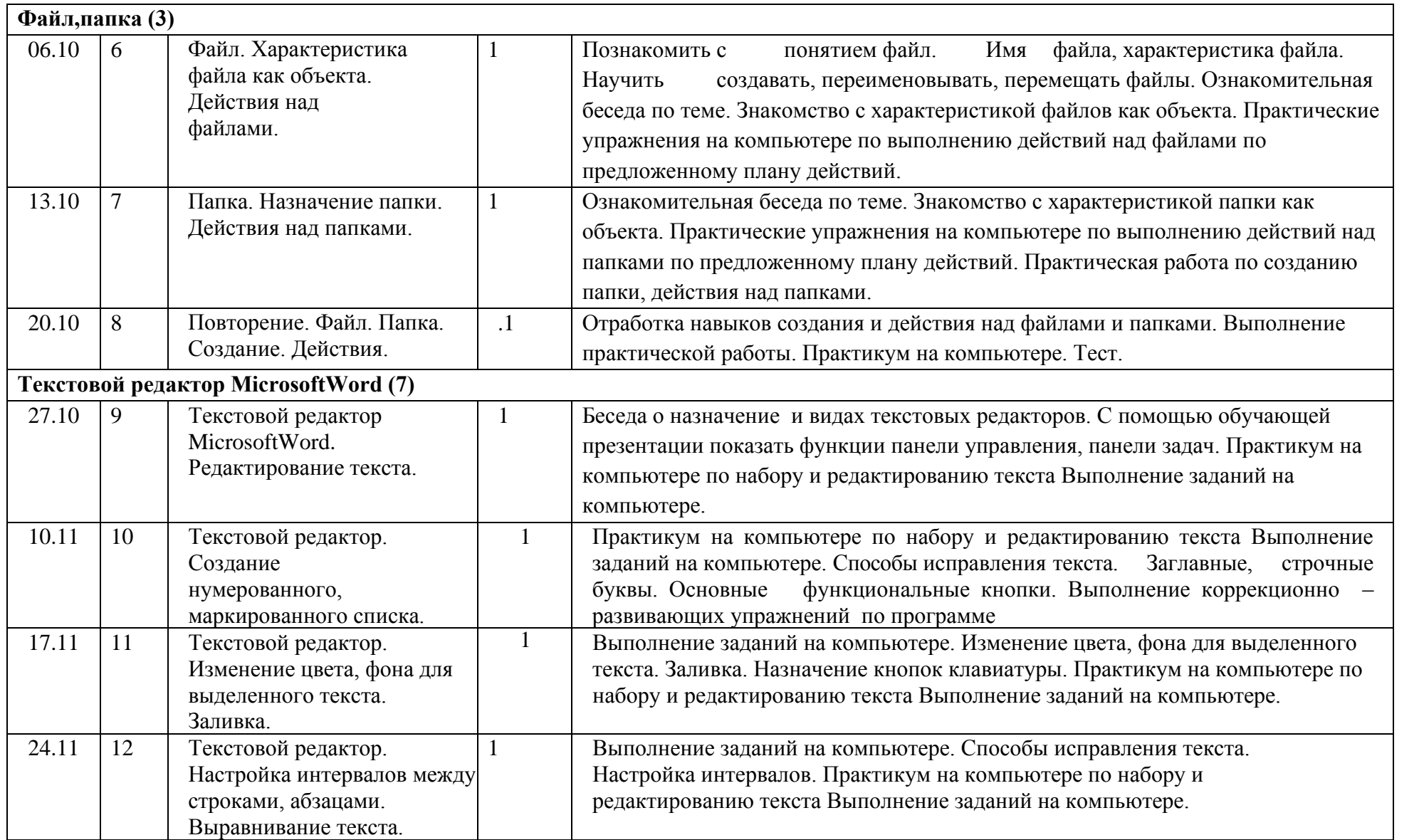

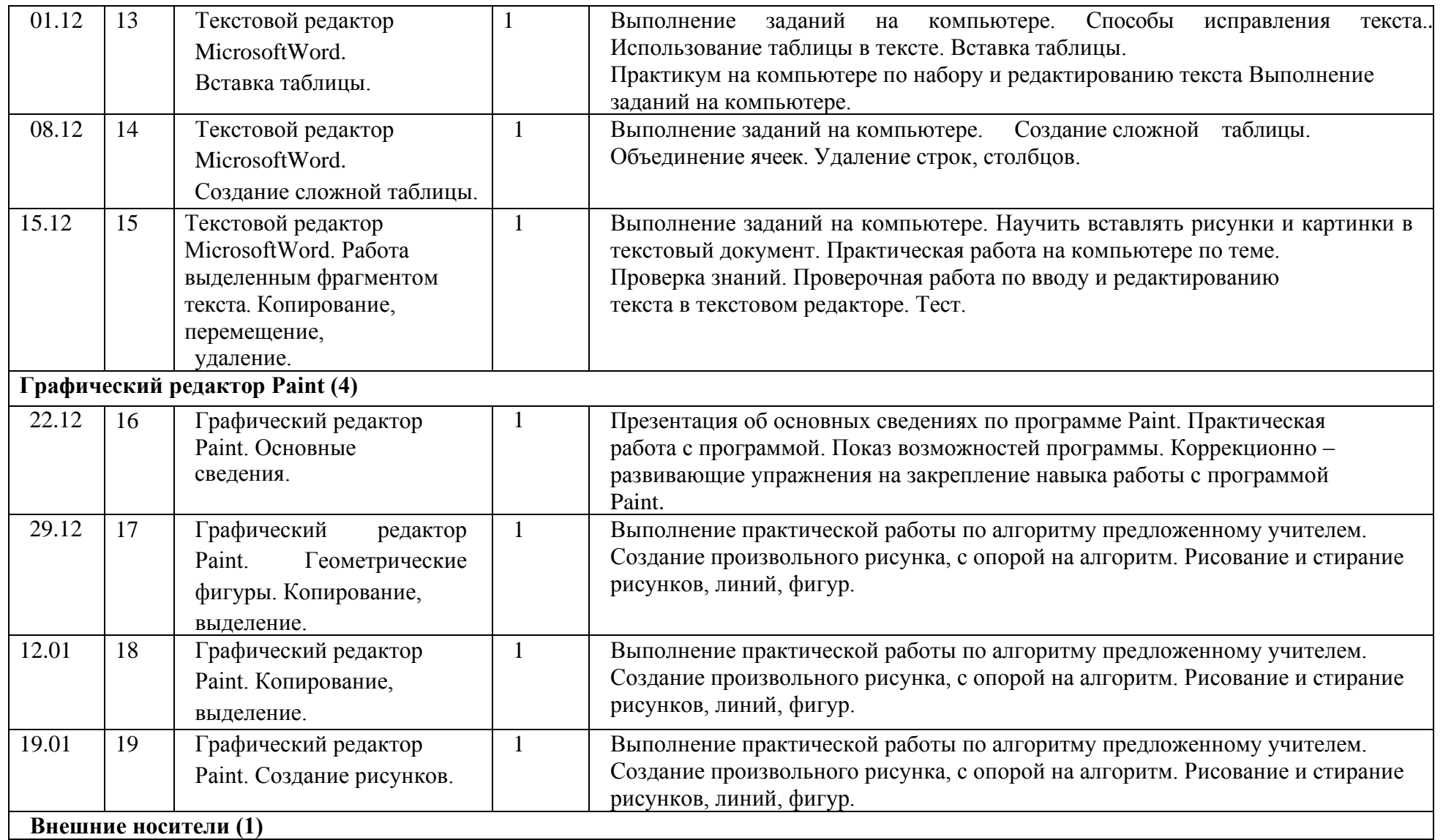

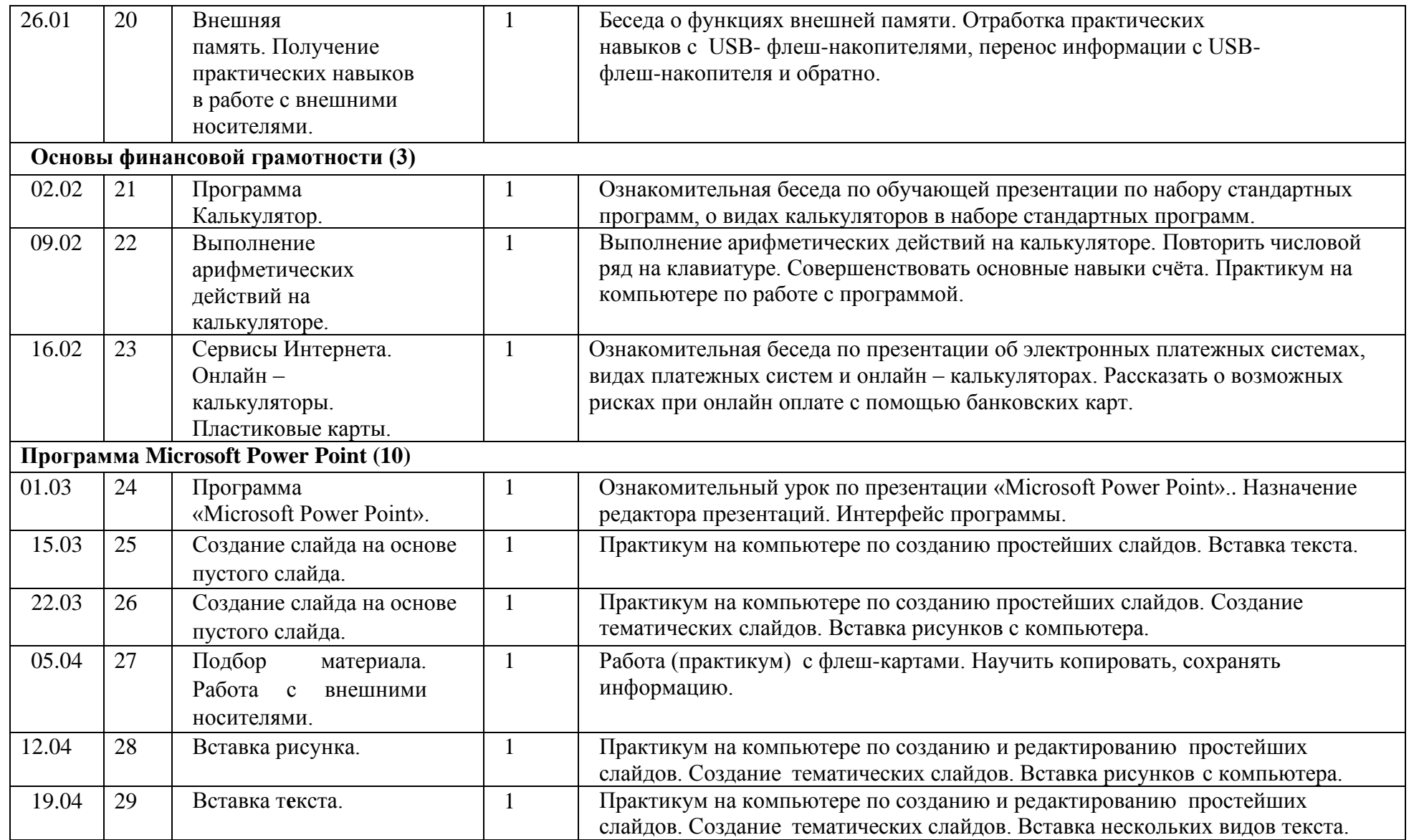

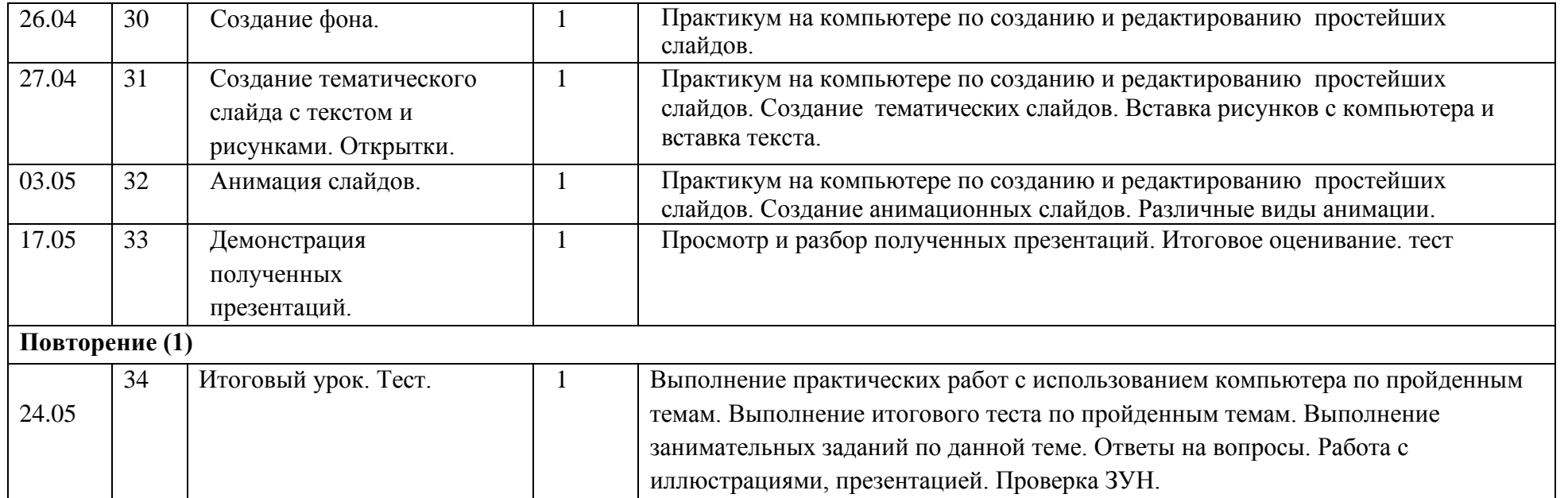

### **Контрольно –измерительные материалы по информатике 8 класс**

3) нет.

### **Тест по теме: «Техника безопасности и правила поведения при работе на компьютере».**

**Цель:** проверка знаний по технике безопасности и правилам поведения в компьютерном классе.

### **Предметные знания:**

-знание правил ТБ в компьютерном классе

### -знание правил безопасной работы с компьютером

### **Предметные умения:**

-уметь применять знания ТБ при работе с компьютером.

# **1. Нужно ли выключать компьютер по окончании работы?**

- 1) да, при необходимости;
- 2) да;

### **3. Что разрешается ученику в кабинете информатики только с позволения учителя?**

- 1) сдвигать с места монитор и системный блок;
- 2) передвигаться по кабинету во время урока;
- 3) отключать и подключать устройства к компьютеру;
- 4) класть что-либо на клавиатуру.

### **4. Что необходимо сделать перед началом работы?**

- 1) пройти на рабочее место, включить компьютер и дождаться указаний учителя;
- 2) оставить вещи (сумки) на специально отведенное место, пройти на рабочее место, выключить

### сотовый, проверить комплектность ПК и дождаться указаний учителя.

# **5. Можно ли ученикам разговаривать в кабинете информатики во время урока?**

- 1) да;
- 2) можно, но очень тихо, чтобы не отвлекать других учеников;
- 3) нет.

# **6. При появлении запаха гари или странного звука необходимо:**

- 1) продолжить работу за компьютером; 3) немедленно покинуть класс.
- 2) сообщить об этом учителю;

### **7. Как следует нажимать на клавиши?**

1) с усилием и ударом; 2) плавно.

# **7. Разрешается ли приносить в класс продукты питания и напитки?**

- 1) да, только в том случае, если сильно хочется, есть или пить;
- 2) нет;  $3)$  да.

# **8. Разрешается ли включать или подключать какое-либо оборудование в кабинете**

- **информатики без разрешения учителя?**
- 1) нет; 2) да. **9. Разрешается ли касаться экрана монитора?** 1) нет; 2) да.
- **10. Каким должно быть расстояние от глаз до монитора?**
- 1) не более 50 см; 3) более 1 м.
- 2)  $50 70$  cm<sup> $-$ </sup>

### **11. Почему нельзя трогать разъемы соединительных кабелей?**

- 1) возможно поражение электрическим током;
- 2) можно заразиться от компьютера вирусом;
- 3) компьютер обидится и взорвется.
- 9 11 баллов (80% 100%) оценка 5
- 7 9 баллов (60% 80%) оценка 4
- 5 6 баллов (45% 60%) оценка 3
- 1 4 балла (до 45%) оценка 2

### **Тест по теме «Безопасность в сети Интернет»**

**Цель:** проверка знаний по правилам безопасного поведения в сети Интернет. **Предметные знания:** 

- знание правил поведения в цифровом пространстве Предметные умения: - уметь применять знания правил поведения в сети на практике. 1. Какой из предложенных паролей лучше выбрать? a)  $V59hIw6O$ б) дата рождения в) 12345 2. Вам пришло письмо: «Чтобы выиграть миллион в нашей лотерее, вам нужно зарегистрироваться на этом сайте (ссылка на сайт). Регистрация закрывается завтра. Не пропустите!». Что вы сделаете? а) зайду на сайт и посмотрю, что за лотерея б) напишу в ответ письмо, где попрошу прислать подробности о лотерее в) удалю письмо. Я ничего не знаю об этом сайте и авторе письма. Скорее всего, это спам 3. Что делать, если вы стали жертвой интернет-травли? а) Выкинуть компьютер б) Ничего не делать, терпеть в) Обратиться в администрацию ресурса с просьбой наказать обидчика 4. При установке приложения обработки фотографий на смартфон приложении просит доступ к СМС-сообщениям и телефонной книге. Согласиться или нет? а) Согласиться, поскольку это безопасно б) Не согласиться, поскольку это небезопасно 5. Что не является персональными данными? а)Фамилия, имя, отчество б)История болезни в) Дата и место рождения. 6. Укажите устройство для подключения компьютера к сети: а) молем в) сканер  $6)$  мышь 7. Ваш друг в социальной сети написал следующее сообщение: "у меня горе помоги, реквизиты на стене". Что Вы будете делать? а)Отправлю деньги другу б) Уточню, что случилось и нужна ли помощь не через социальную сеть. в) Не буду отправлять деньги другу 6-7 баллов (80% - 100%) – оценка 5 5 - 6 балла  $(65\% - 80\%)$  – оценка 4 3 - 5 балла (50% - 65%) – оценка 3

1-3 балла (до 50%) – оценка 2

Тест по теме: «Информация. Виды информации. Файл, папка. Поисковые системы.» Цель: проверка знаний по теме: «Информация. Виды информации. Файл, папка. Поисковые системы.»

### Предметные знания:

- иметь представление о видах информации и способах получения и передачи информации;

- знать принцип работы поисковых систем Интернета

### Предметные умения:

- уметь находить нужную информацию в сети;

#### Дайте самый полный ответ. Информация - это ...  $1<sub>1</sub>$

- А) сведения об окружающем нас мире
- Б) то, что передают по телевизору в выпусках новостей

С) прогноз погоды Д) то, что печатают в газете

# **2. Что изучает информатика?**

- А) Конструкцию компьютера;
- В) Способы представления, накопления, обработки информации с помощью технических средств;
- С) Компьютерные программы;
- Д) Общешкольные дисциплины.

### 3**. По способу восприятия информации человеком различают следующие виды информации:**

- А) Текстовую, числовую, символьную, графическую, табличную и пр.;
- В) Научную, социальную, политическую, экономическую, религиозную и пр.;
- С) Обыденную, производственную, техническую, управленческую;
- Д) Зрительную, звуковую, тактильную, обонятельную, вкусовую.

### **4. Для чего нужен Интернет?** *Отметь все правильные ответы.*

- А) обмен электронными письмами
- В) обмен флешками
- С) мгновенный обмен текстовыми, видео сообщениями
- Д) покупка товара
- **5. Отметь все известные тебе веб-браузеры**

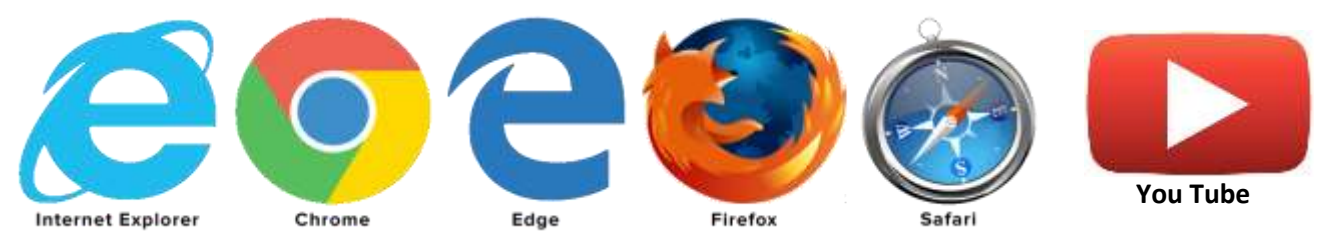

### **6. Где в Интернете хранится вся информация?**

- А) в папках
- В) на сайтах
- С) на полках
- Д) на дисках

### **7. Браузер – это программа для…**

- А) просмотра сайтов в Интернете
- В) сканирования ошибок в системе
- С) измерения температуры компьютера

### 8. **Выберите известные вам российские поисковые системы**:

- А) yandex.ru
- В) google.ru
- С) infoseek.go.com
- Д) www.apport.ru
- Е) www.a-counter.kiev.ua
- К) www.dogpile.com

### **Критерии оценивания:**

- 7-8 баллов (80% 100%) оценка 5
- 5-6 баллов (65% 75%) оценка 4
- 4-5 балла (50% 65%) оценка 3
- 2-3 балла (до 50%) оценка 2

### **Тест по теме «Файл. Папка.»**

**Цель:** Проверка знаний по теме: «Файл, папка. Внешняя память.»

### **Предметные знания:**

- правила обозначения файлов и папок
- типы файлов и расширений.

### **Предметные умения:**

- создавать и переименовывать папки и файлы;
- уметь определять тип файла и папки

**1. Информация, хранящаяся в долговременной памяти компьютера как единое целое и обозначенная именем, называется…** А) каталогом В) папкой С) программой Д) файлом **2. Сколько символов может содержать расширение файла?** А) от 1 до 256 В) от 1 до 255 С) 3 Д) от 1 до 4 **3. Определите тип файла Закат.jpg** А) видео В) текстовый С) звуковой Д) графический **4. Каким значком отделяется имя файла от расширения?** А) точкой В) запятой С) пробелом Д) двоеточием **5. Определите тип файла Кукла.doc** А) графический В) текстовый С) звуковой Д) видео **6. Текстовые файлы имеют расширения**  $(A)$  txt, doc, rtf  $(B)$  jpg, pcx, bmp C) mp3, wav  $\Box$ ) exe, com **7. Вы открыли папку с компьютерной игрой «Пятнашки» и увидели несколько файлов. Какой файл Вы откроете, чтобы просмотреть демонстрационный видеоролик?** А) Пятнашки.avi В) Пятнашки.txt С) Пятнашки.wav Д) Пятнашки.bmp **8. Чтобы открыть папку, нужно навести курсор мыши на эту папку и выполнить …** А) щелчок левой кнопкой мыши В) щелчок правой кнопкой мыши С) двойной щелчок левой кнопкой мыши Д) двойной щелчок правой кнопкой мыши **9. Имя файла в операционной системе Windows может содержать …** а) от 1 до 8 символов б) от 1 до 256 символов с) от 1 до 255 символов д) 3-4 символа **Критерии оценивания:** 8-9 баллов – (85% - 100%) оценка 5 6-7 баллов – (65% - 75%) оценка 4 5-6 баллов – (50% - 65%) оценка 3 1-4 балла – (до 50%) оценка 2 **Тест по теме: Проверочная работа. Текстовой редактор Microsoft Word. (набор и** 

### **редактирование текста).**

**Цель:** проверить знания и умения при работе в текстовом редакторе Microsoft Word.

### **Предметные знания:**

- назначение компьютерной программы Microsoft Word,

- принцип работы в текстовом редакторе Microsoft Word;

# **Предметные умения:**

**-** вводить и редактировать текст в текстовом редакторе Microsoft Word.

# **Задание 1. Набор текста (до 7 предложений).**

# **Задание 2. Редактирование текста**

*Задание 1. Исправьте неверный символ.*

В тексте на экране найдите ошибки и исправьте их.

Доски на гору везём - Всем подарки принесли.

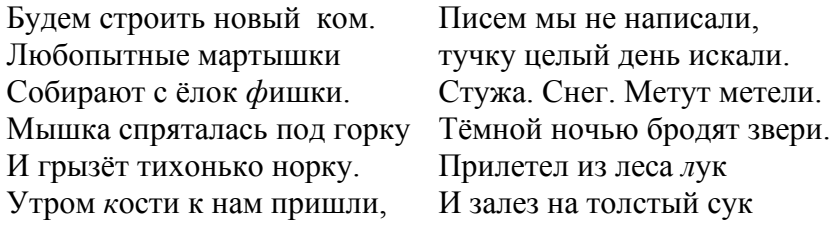

# *Задание 2. Вставьте пропущенные символы.*

В тексте на экране найдите ошибки и исправьте их.

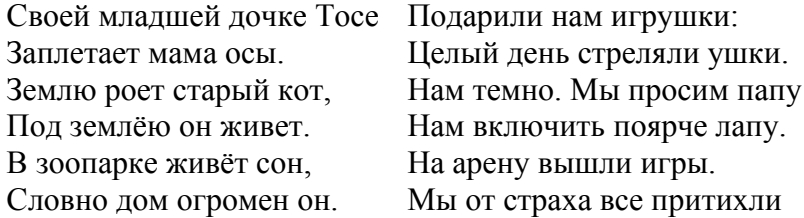

#### *Задание 3. Удалите лишний символ.*

В тексте на экране найдите ошибки и исправьте их.

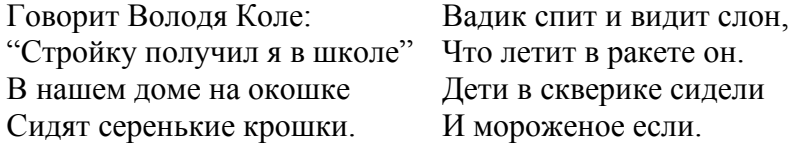

### *Задание 4. Найдите и исправьте ошибки.*

В тексте допущено множество ошибок, видимо, за компьютером сидел двоечник. Найдите эти ошибки и исправьте их.

Кручка Рябба.

Жили быи дет и пабба. И була у их кручка рябба. Снестла кучка иичеко. Ни прастое а залате. Дет бил бил-не росбиил. бапа била билла, ни расбилла.

*Задание 5. Закончите фразу*

Подберите слова, подходящие по рифме и по смыслу

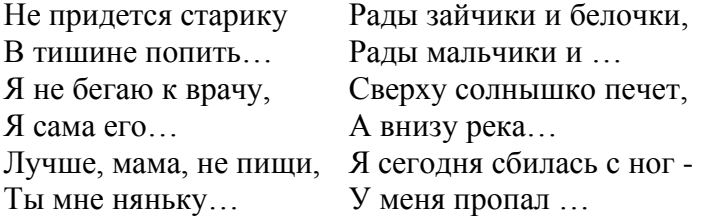

### *6. Поставьте, где нужно большие буквы:*

скоро у нас каникулы. Я поеду вместе с папой в сочи. Митя с братом поедут с братом в иркутск, на озеро байкал. А таня будет отдыхать в деревне у тети зои/

# **Критерии оценивания:**

6 -7 баллов (80% - 100%) – оценка 5

5 - 6 балла (65% - 80%) – оценка 4

3 - 5 балла (50% - 65%) – оценка 3

1-3 балла (до 50%) – оценка 2

### **Тест по теме: Текстовой редактор Microsoft Word. (устный, без практической работы). Предметные знания:**

- назначение компьютерной программы Microsoft Word,

# - принцип работы в текстовом редакторе Microsoft Word;

### Предметные умения:

- уметь ориентироваться оновных понятиях текстового редактора.

### 1. Текстовый редактор - программа, предназначенная для

А) создания, редактирования и форматирования текстовой информации;

В) работы с изображениями в процессе создания игровых программ;

### С) управление ресурсами ПК при создании документов;

### Д) автоматического перевода с символьных языков в машинные коды.

### 2. К числу основных функций текстового редактора относятся:

- А) копирование, перемещение, уничтожение и сортировка фрагментов текста;
- В) создание, редактирование, сохранение и печать текстов;
- С) строгое соблюдение правописания;
- Д) автоматическая обработка информации, представленной в текстовых файлах.

# 3.  $Kypcop-3To$

- А) устройство ввода текстовой информации;
- В) клавиша на клавиатуре;
- С) наименьший элемент отображения на экране;

Д) метка на экране монитора, указывающая позицию, в которой будет отображен вводимый с клавиатуры.

# 4. При наборе текста одно слово от другого отделяется:

- А) точкой;
- В) пробелом:

# 5. С помощью компьютера текстовую информацию можно:

- А) хранить, получать и обрабатывать:
- В) только хранить;

С) только получать;

С) запятой: Д) двоеточием.

Д) только обрабатывать.

# 6. Редактирование текста представляет собой:

- А) процесс внесения изменений в имеющийся текст;
- В) процедуру сохранения текста на диске в виде текстового файла;
- С) процесс передачи текстовой информации по компьютерной сети;
- Д) процедуру считывания с внешнего запоминающего устройства ранее созданного текста.

### 7. Какая операция не применяется для редактирования текста:

- А) печать текста;
- В) удаление в тексте неверно набранного символа;
- С) вставка пропущенного символа;
- Д) замена неверно набранного символа;

# Критерии оценивания:

- 6-7 баллов (80% 100%) оценка 5
- 5 6 балла (65% 80%) оценка 4
- 3 5 балла (50% 65%) оценка 3
- 1-3 балла (до 50%) оценка 2

### Тест по теме: «Графический редактор Paint»

Цель: Проверить знания и умения практической работы в графическом редакторе Paint.

### Предметные знания:

- назначение компьютерной программы Paint.
- принцип работы в графическом редакторе Paint.;

### Предметные умения:

- уметь применять инструменты простейших графических редакторов для создания и редактирования образных информационных моделей:

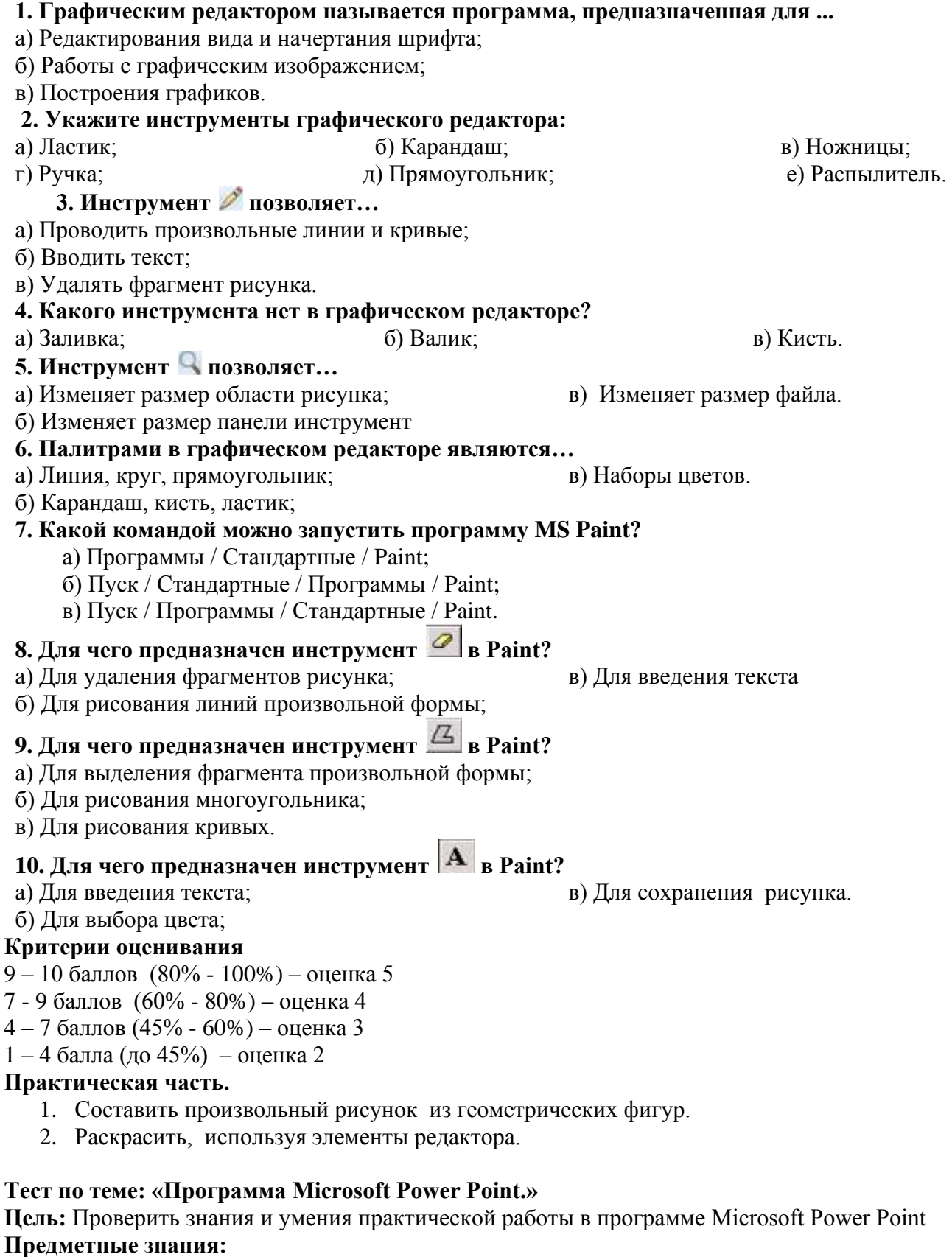

- назначение компьютерной программы Microsoft Power Point.

- принцип работы в программе Microsoft Power Point

### Предметные умения:

- уметь создавать слайды;
- уметь выполнять простые команды в программе.

# 1. При разработке презентации используется программа

- 1. Microsoft Power Point
- 2. Microsoft Word
- 3. Microsoft Excel
- 4. Microsoft Axce

- 2. Что такое Power Point?
	- 1. прикладная программа Microsoft Office, предназначенная для создания презентаций
	- 2. прикладная программа для обработки кодовых таблиц
	- 3. устройство компьютера, управляющее его ресурсами в процессе обработки данных в табличной форме
	- 4. системная программа, управляющая ресурсами компьютера
- 3. Составная часть презентации, содержащая различные объекты, называется...
	- 1. слайд 3. кадр
	- 2. лист

#### 4. В каком разделе меню окна программы Power Point находится команда Создать (Новый) слайд?

1. Показ слайдов

3. Главная 4. Вставка

 $3F_3$ 

 $4 F7$ 

4. рисунок

### 5. Команда вставки картинки в презентацию программы Power Point...

1. Вставка – Объект

2.  $Bu\partial$ 

- 3. Формат Рисунок Картинки
- 2. Вставка Рисунок Картинки
- 4. Формат Рисунок Из файла

### 6. Команда настройки смены слайдов презентации программы Power Point по щелчку - ...

- 1. Показ слайдов Смена слайдов Автоматически
- 2. Показ слайдов Настройка анимации После предыдущего
- 3. Показ слайдов Настройка анимации Запускать шелчком
- 4. Показ слайдов Смена слайдов По шелчку

### 7. Выполнение команды Начать показ

слайдов презентации программы Power Point осуществляет клавиша ...

- $1. F5$ 
	-

### 8. Укажите расширение файла, содержащего обычную презентацию Microsoft PowerPoint.

- $1.$  .gif  $3.$  .pps 2. .ppt 4.  $.jpg$
- 9. Как добавить таблицу в презентацию
	- 1. Главная Макет
	- 2. Вид Таблица

### Критерии оценивания:

- 7-9 баллов (80% 100%) оценка 5
- 6-7 баллов (65% 80%) оценка 4

2.  $F4$ 

- 4 6 баллов (45% 60%) оценка 3
- 1 4 балла (до 45%) оценка 2
- 3. Вставка Таблица
- 4. Дизайн- Таблица

23

# Итоговый тест.

Цель: Проверить знания за курс информатики 8 класс

# Предметные знания:

- назначение и принцип работы компьютерных программ Microsoft Word, Paint, Power Point.

- знать принцип работы операционной системы Windows;
- правила обозначения файлов и папок.

# Предметные умения:

- вводить и редактировать текст в текстовом редакторе Microsoft Word.

- работать в операционной системе Windows; выполнять операции с основными объектами операционной системы;

- делать рабочий стол удобным для пользователя;

- создавать и переименовывать папки и файлы; выполнять основные операции с объектами файловой системы:

- создавать простейшие презентации в программе Power Point.

# 1. Какой из предложенных паролей лучше выбрать?

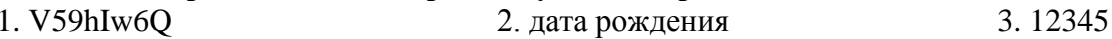

### 2. Вам пришло письмо: «Чтобы выиграть миллион в нашей лотерее, вам нужно зарегистрироваться на этом сайте (ссылка на сайт). Регистрация закрывается завтра. Не пропустите!». Что вы сделаете?

1. зайлу на сайт и посмотрю, что за лотерея

- 2. напишу в ответ письмо, где попрошу прислать подробности о лотерее
- 3. удалю письмо. Я ничего не знаю об этом сайте и авторе письма. Скорее всего, это спам

# 3. Каким должно быть расстояние от глаз до монитора?

- $1)$ не более 50 см;
- 50 -70 см;  $(2)$
- более 1 м.  $3)$

4. Лайте самый полный ответ. Информация - это ...

1. сведения об окружающем нас мире

- 2. то, что передают по телевизору в выпусках новостей
- 3. прогноз погоды
- 4. то, что печатают в газете

### 5. Укажите орган чувств, с помощью которого здоровый человек получает большую часть информации.

1. Глаза 2. Уши 3. Кожа 4 Hoc 5. Язык

# 6. С помощью какого органа чувств человек получает осязательную информацию?

- 1 Глаза  $2.$  Уши 3. Кожа 4. Hoc 5. Язык
	- 7. В нём хранится и обрабатывается всё, с чем мы работаем на компьютере.
		- 1. монитор 2. системный блок 3. Процессор
	- 8. Клавиатура, мышь и сканер это устройства......
		- Напишите ответ одним словом
	- 9. Что общего между всеми носителями информации?

1. хранят информацию 2. имеют общую форму 3. имеют один и тот же цвет

# 10. На клавиатуре выделяют следующие группы клавиш:

- $1<sub>1</sub>$ Буквенно-цифровые
- $\mathcal{E}$ Клавиши управления курсором Исправительные клавиши  $\overline{2}$ .  $\overline{4}$ . Дополнительная буквенная клавиатура

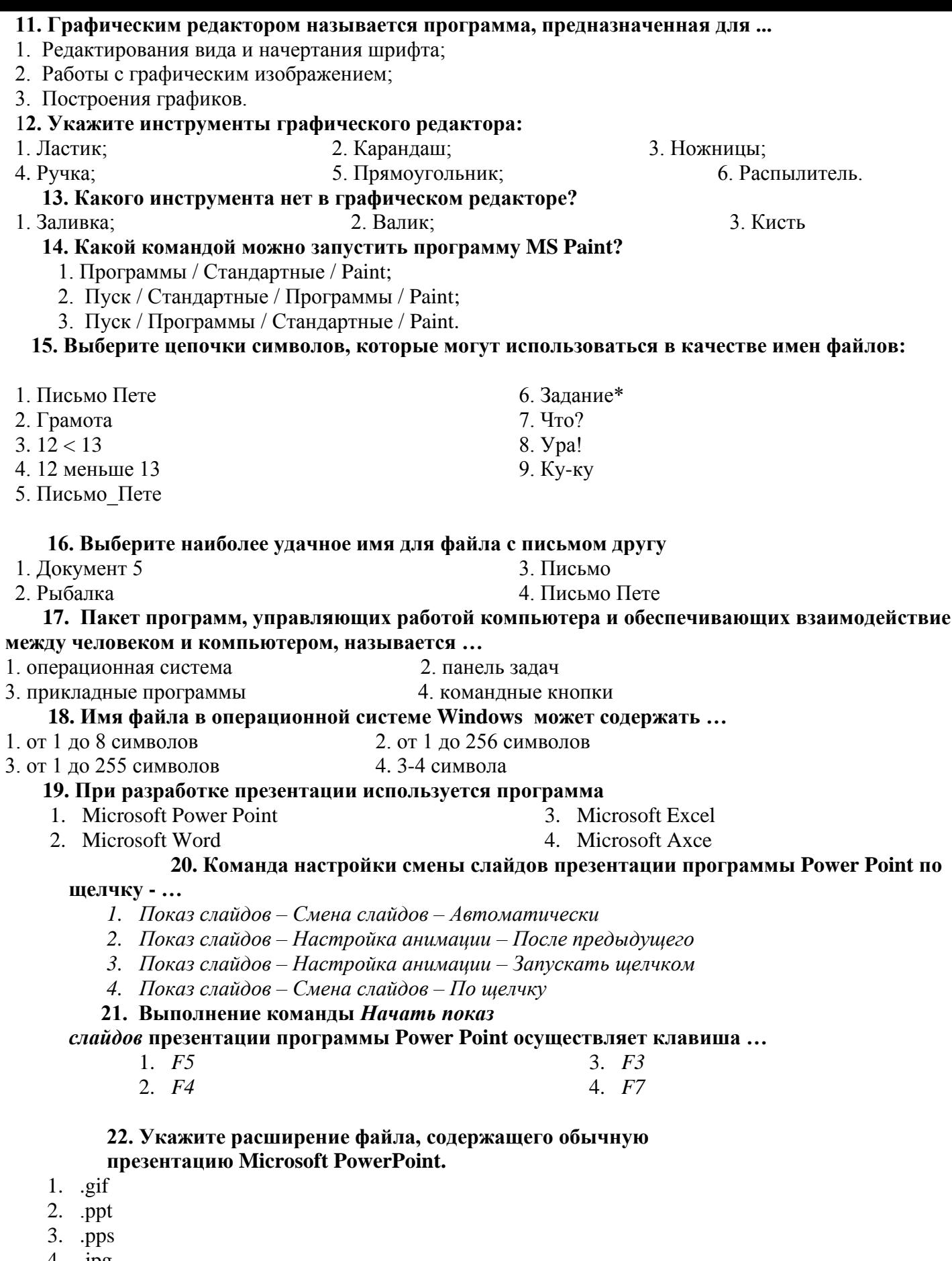

4.  $.jpg$ 

17 – 22 баллов (80% - 100%) – оценка 5 13 -16 баллов (60% - 80%) – оценка 4 10 – 13 баллов (45% - 60%) – оценка 3 1 – 79 баллов (до 45%) – оценка 2